# **Chapter 1: Getting Started with Ansible and Cloud Management**

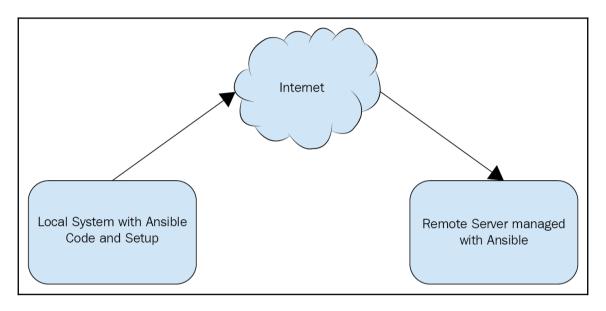

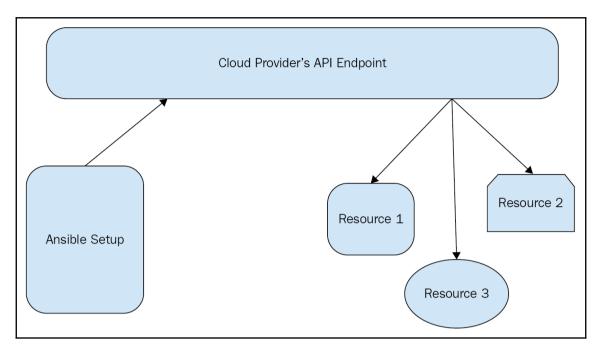

| Phone Book  Contacts (Add contact) |                   |             |  |  |  |  |  |  |
|------------------------------------|-------------------|-------------|--|--|--|--|--|--|
|                                    |                   |             |  |  |  |  |  |  |
| Alice                              | alice@example.com | +1-654-2345 |  |  |  |  |  |  |
| Bob                                | bob@example.com   | +1-876-4532 |  |  |  |  |  |  |

## **Chapter 2: Using Ansible to Manage AWS EC2**

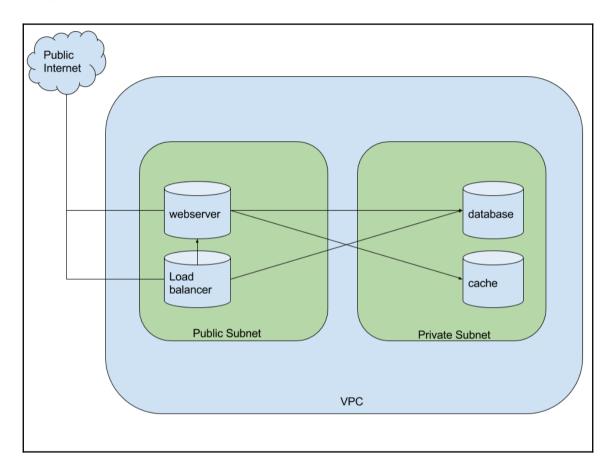

### Chapter 4: Exploring Google Cloud Platform with Ansible

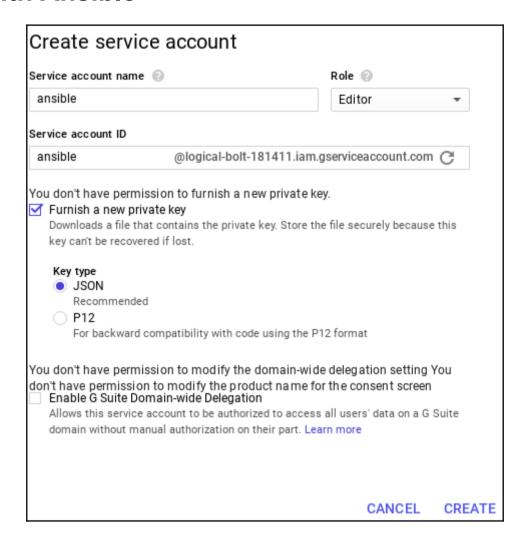

| =: | Storage  | Settings                                                                                                    |
|----|----------|----------------------------------------------------------------------------------------------------|
| •  | Browser  | Project Access Interoperability                                                                                                    |
| ≠  | Transfer | The Interoperability API lets you use HMAC authentication and lets Cloud                                                                                                    |
| *  | Settings | Storage interoperate with tools written for other cloud storage systems. Turn on this API only if you require interoperable access for the current user. This API is enabled per project member, not per project. Each member can set a default project and maintain their own access keys.                                            |
|    |          | Request endpoint In the tools or libraries you use with other cloud storage systems like Amazon S3, change the request endpoint to use the Cloud Storage URI: https://storage.googleapis.com. Learn more  Default project for interoperable access The default project is used with the Interoperability API for all create bucket and |
|    |          | list bucket requests.  logical-bolt-181411 is your default project for interoperable access                                                                                                    |
|    |          | Interoperable storage access keys Use an access key to authenticate yourself when making requests to Cloud Storage. The key is linked to your Google user account. Learn more  Create a new key                                                                                                    |

## **Chapter 5: Building Infrastructure with Microsoft Azure and Ansible**

#### Microsoft Azure + New Dashboard All resources Resource groups **App Services** Function Apps **SQL** databases Azure Cosmos DB Virtual machines Load balancers Storage accounts Virtual networks **Azure Active Directory**

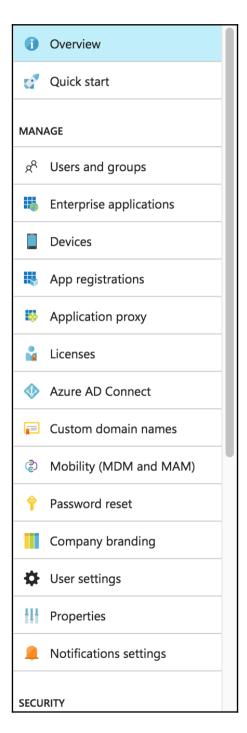

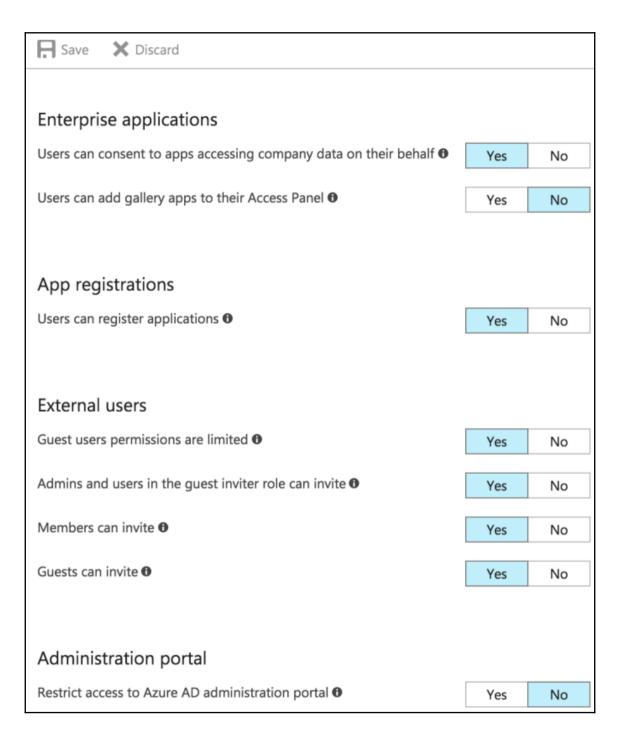

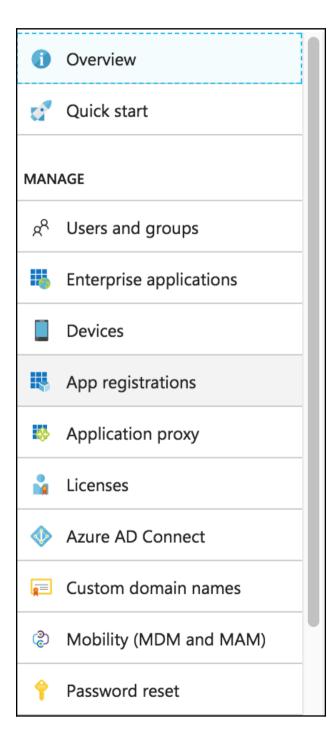

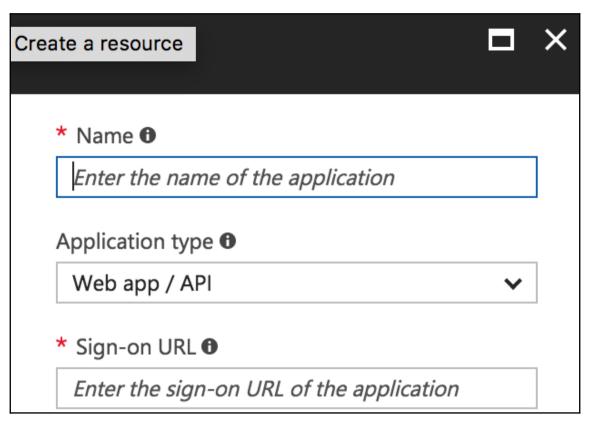

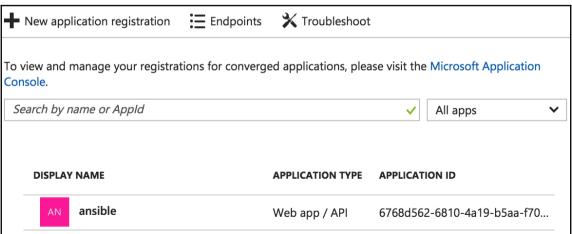

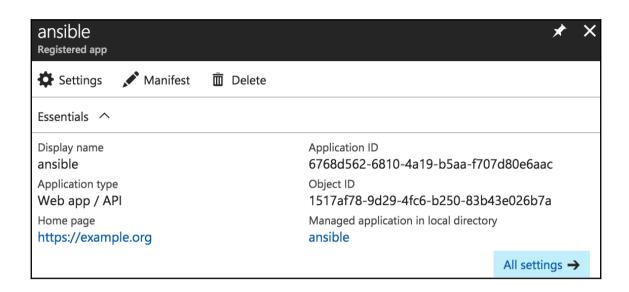

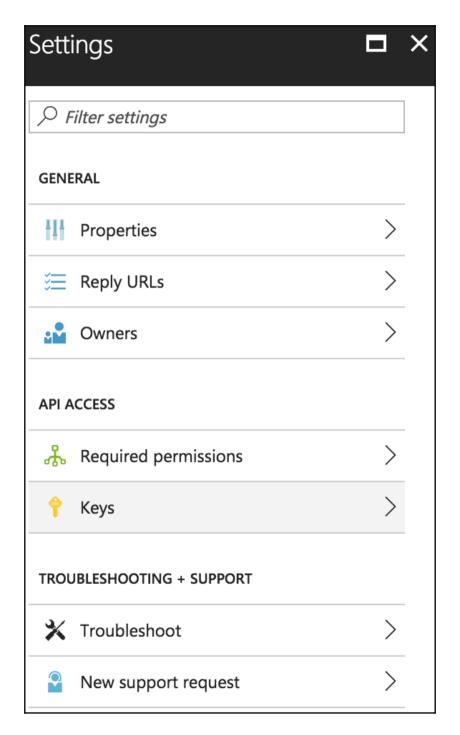

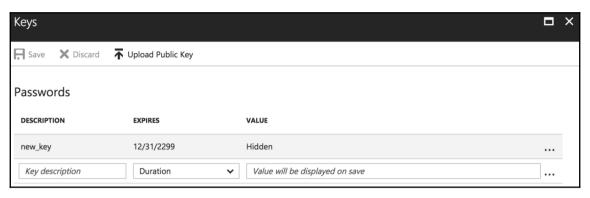

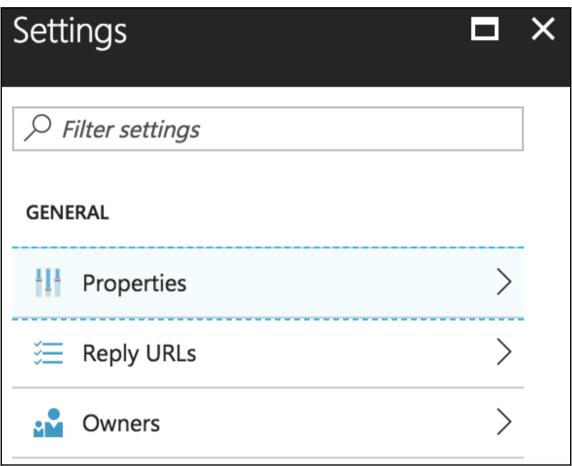

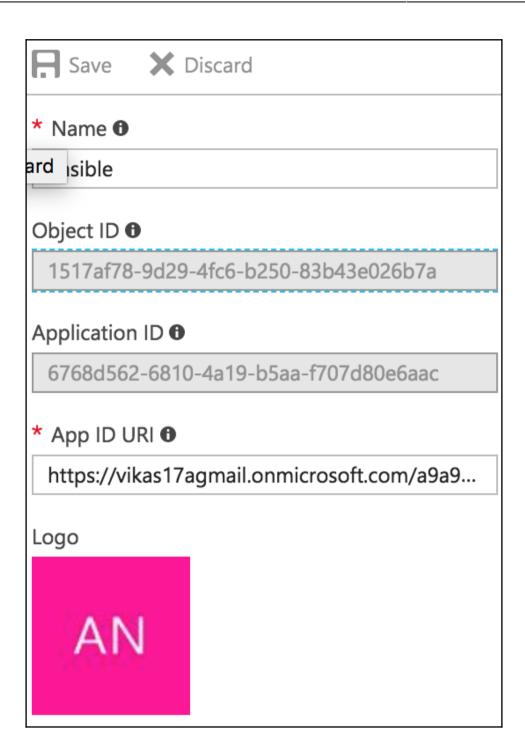

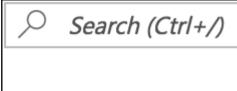

Overview

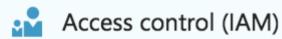

X Diagnose and solve problems

COST MANAGEMENT + BILLING

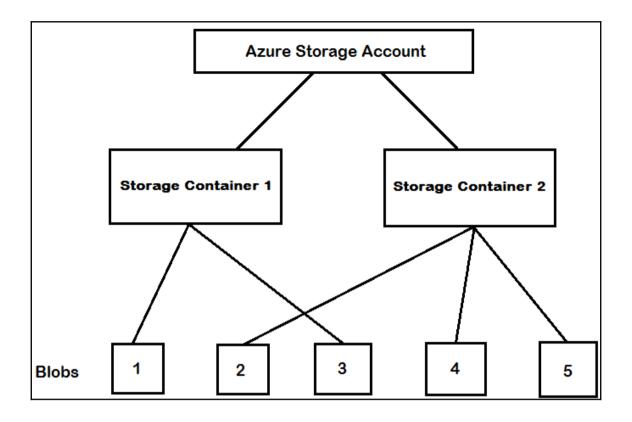

## Chapter 6: Working with DigitalOcean and Ansible

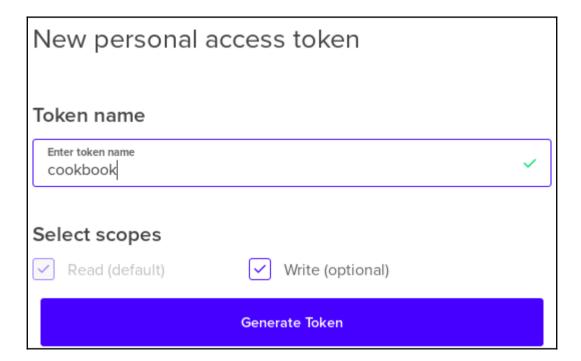

## **Chapter 7: Running Containers with Docker and Ansible**

| Арр А            | Арр В       | Арр С       | Арр<br>А         | App<br>B | App<br>C | App<br>D |
|------------------|-------------|-------------|------------------|----------|----------|----------|
| Bin/Lib          | Bin/Lib     | Bin/Lib     |                  |          |          |          |
| Guest 0 S 1      | Guest 0 S 2 | Guest 0 S 3 | Bin/Lib          | Bin/Lib  | Bin/Lib  | Bin/Lib  |
| Hypervisor       |             |             | Docker Engine    |          |          |          |
| Operating System |             |             | Operating System |          |          |          |
| Server           |             |             | Server           |          |          |          |
| Virtual Machines |             |             | Containers       |          |          |          |

## **Chapter 8: Diving into OpenStack with Ansible**

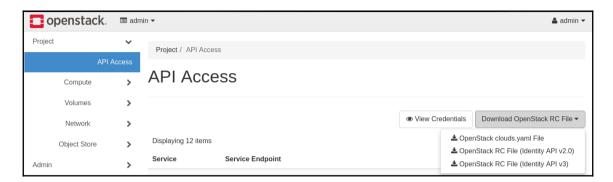

#### **Chapter 9: Ansible Tower**

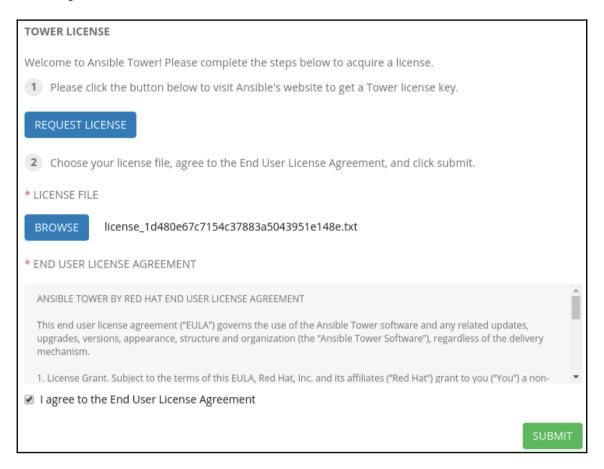

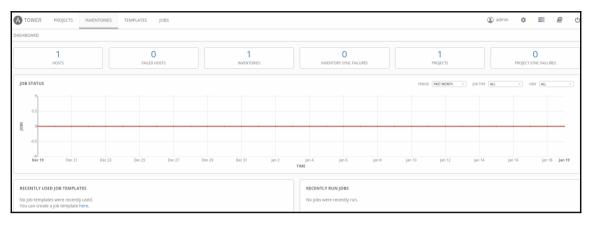

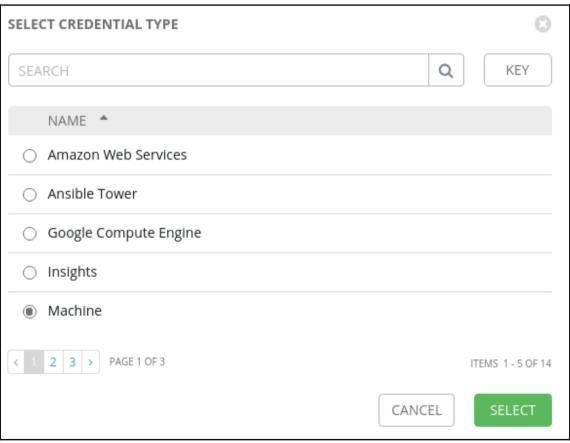

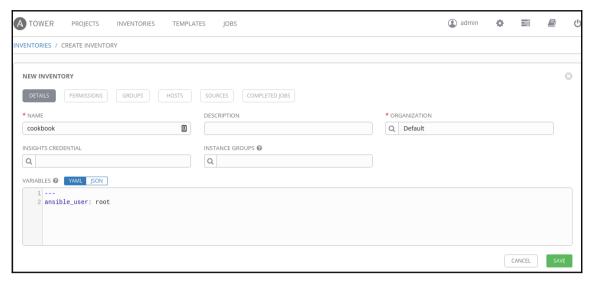

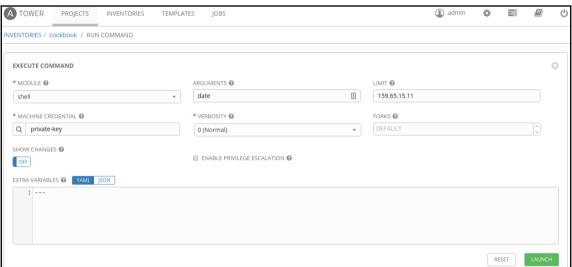

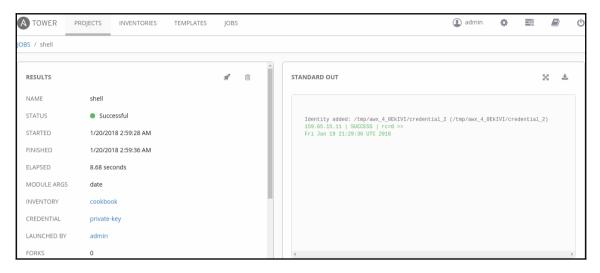

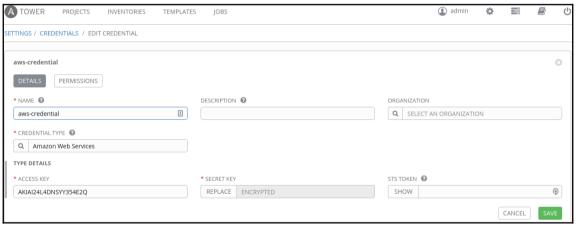

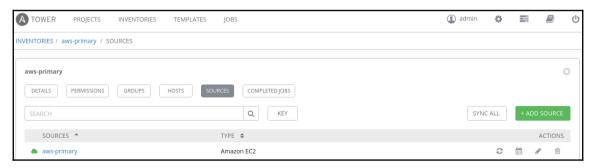

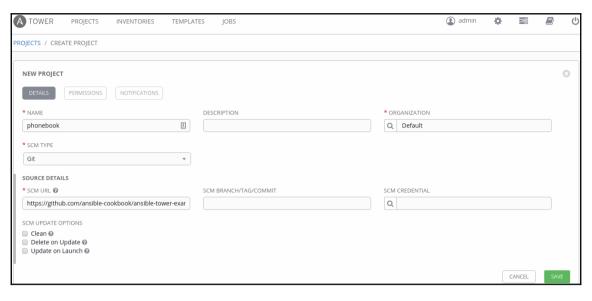

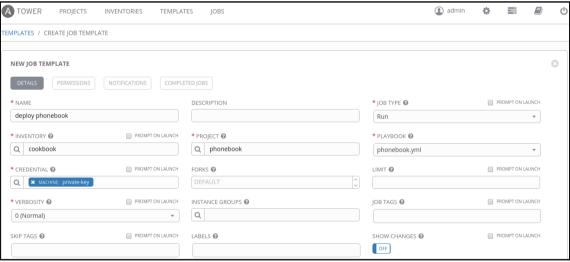

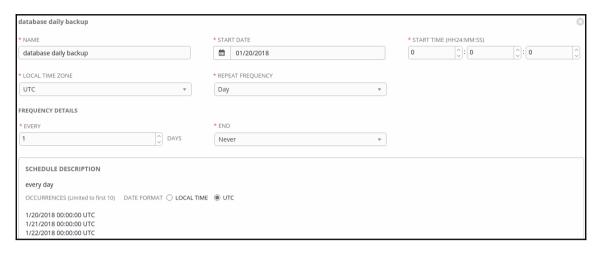

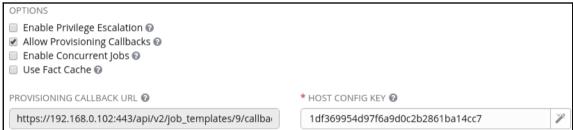